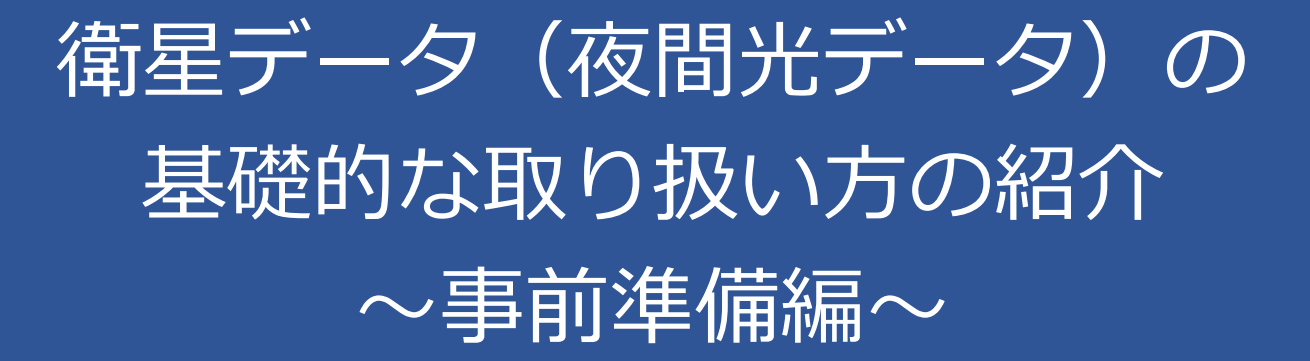

## 事前準備

- 本紹介の運営を円滑に進めるため、参加にあたっては事前 に下記の準備をお願いいたします。
	- 1. Google Earth Engineへの登録

登録に数日かかる可能性もあり、早めの登録を推奨いたします。

- 2. Google Earth Engineのメイン画面の確認
- 3. 行政区分データ (2か国) のダウンロード
- 2つ目と3つ目については、次のスライドから解説してい ます。

## Google Earth Engine (GEE)のメイン画面 1/2

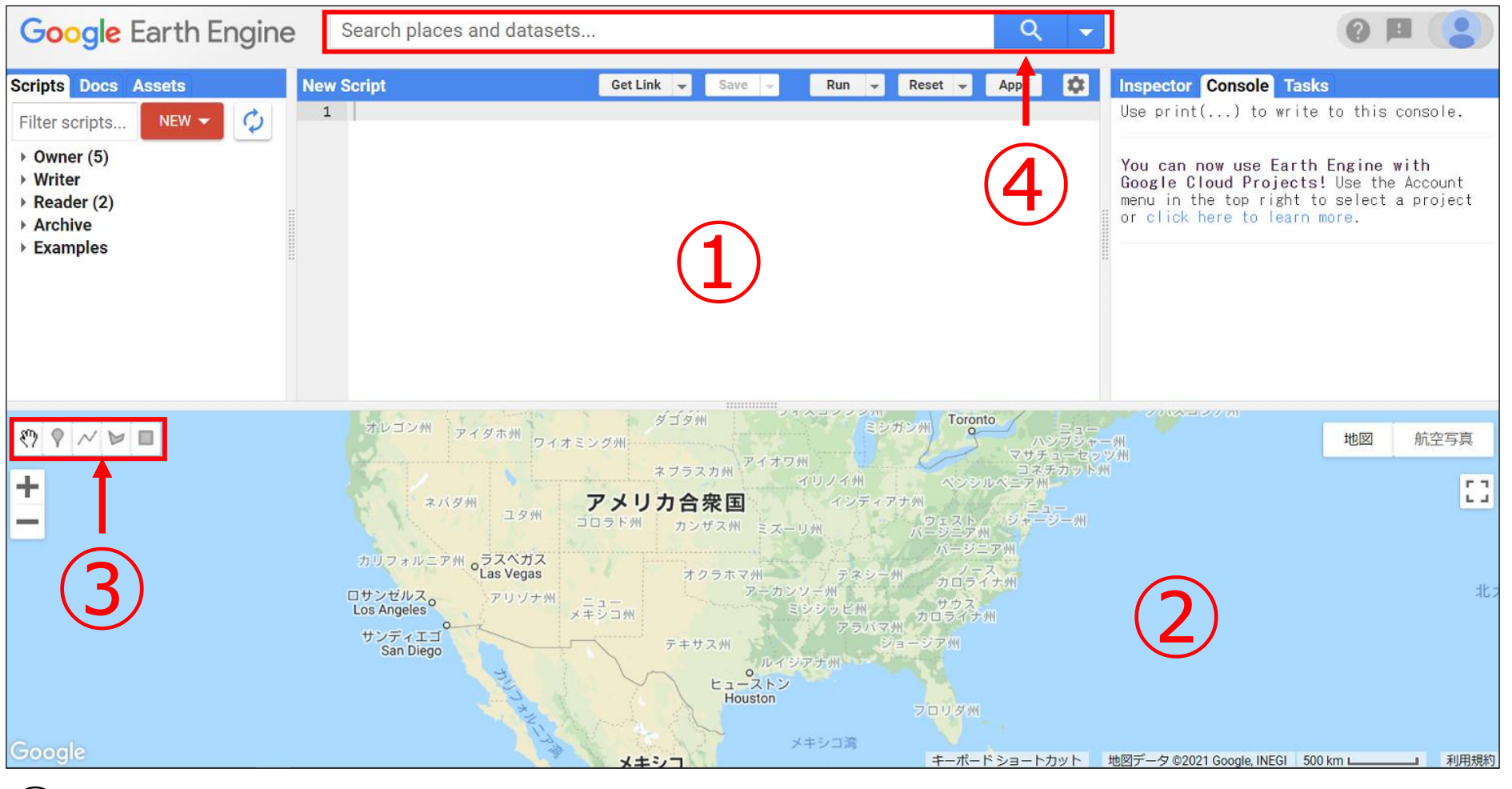

- コードエディター:コードを書く場所
- 地図:衛星データなどを表示させる場所
- ジオメトリツール:点や線、図形を地図に描く際に使用するツール
- 検索欄:GEEに格納されている衛星データを検索する場所

## Google Earth Engine (GEE)のメイン画面 2/2

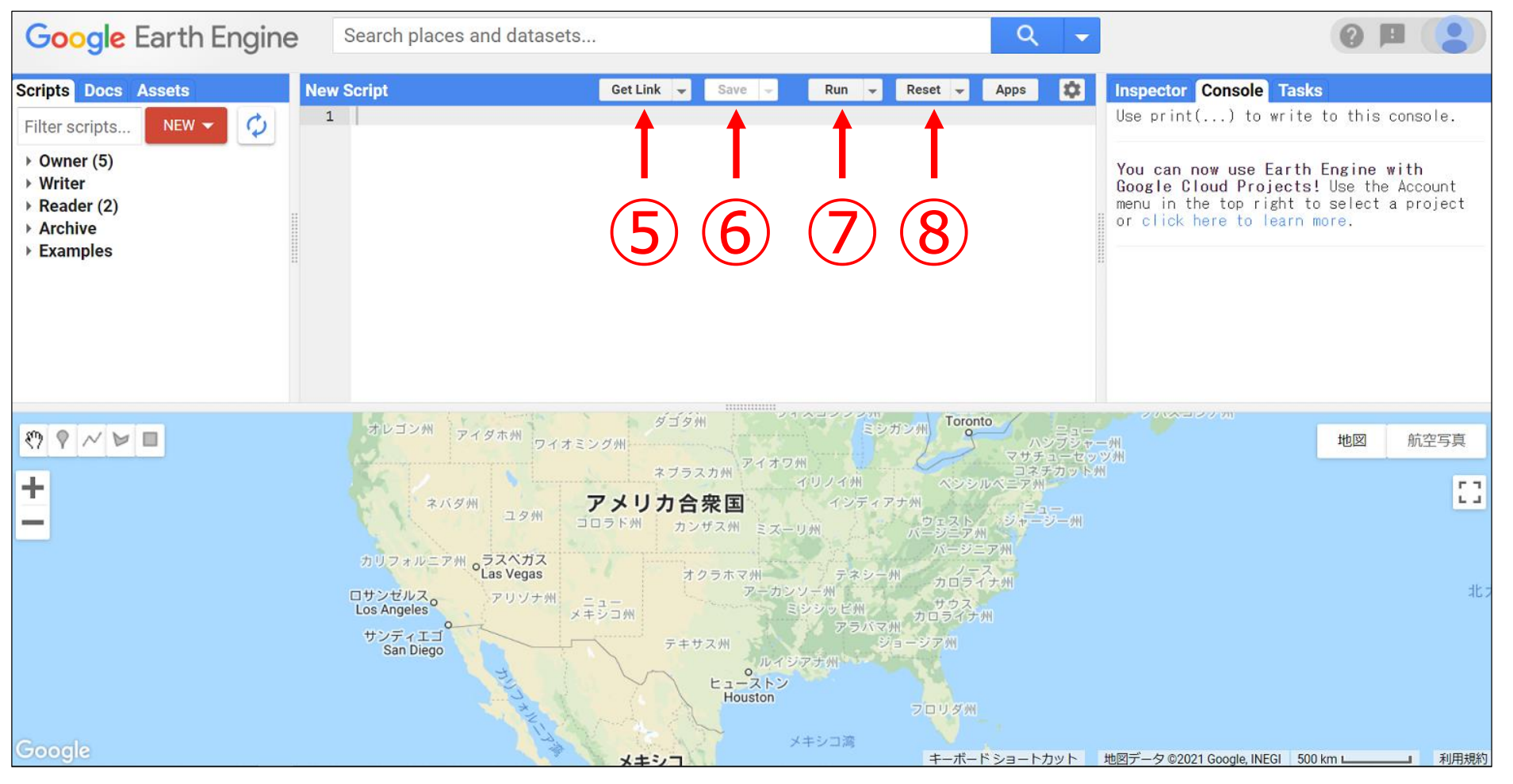

- ⑤ Get Link:他の人とコードを共有するためのリンクの生成
- ⑥ Save:書いたプログラム/スクリプトを保存
- Run:書いたプログラム/スクリプトの実行 (Ctrl + Enterでも可)
- Reset: 書いたプログラム/スクリプトの削除

行政区分データのダウンロード

- 本紹介では、行政区分データの取り扱い方についても紹介いたします。
- 講座用と演習用の2か国分の行政区分データが必要なため、国連人道 問題調整事務 所 ( OCHA) が運営する The Humanitarian Data Exchangeから、ご入手ください。
- 講座では、ベトナムの行政区分データを使用します。
	- [こちら](https://data.humdata.org/dataset/viet-nam-administrative-boundaries-polygon-polyline) か ら 「 vnm\_adm\_gov\_20201027\_shp.zip 」 のダウン ロードしてください(国、province、districtのデータが格納され ています)。
- 演習には、お好きな国の行政区分データをダウンロードください。 行政が非常に多い国(フィリピン等)は避けることを推奨いたします。